#### **What is LIVE@CCNY?**

Through a CUNY-wide partnership with Microsoft, we are offering students a state-of-the-art e-mail and communications suite. Everything you do online – email, shared calendar, and more – now works together better than ever with 24/7 reliability.

# **Why use LIVE@CCNY?**

LIVE@CCNY offers significant advantages over the current e-mail services provided to students throughout CUNY, such as:

• 10 GB of mail space!

• It's hardly ever down! LIVE@CCNY is hosted on servers managed by Microsoft to provide the highest levels of reliability and performance.

• Send them all at once! You can send 20 MB message size, including up to 10 MB attachments, and up to 50 attachments.

• It's all about the looks! An intuitive and customizable desktop look and feel.

• Connect to your classmates more efficiently! Your classmates will be using LIVE@CCNY, so you can use the Web-based collaborative tools such as shared calendar, post files on SkyDrive, and send meeting requests to coordinate both academic and non- academic activities.

• Control spam and viruses through filtering.

• Multi-task! You can use your LIVE@CCNY account to access an extended set of tools offered by Microsoft including Windows Live Messenger, Spaces, SkyDrive and Windows Live for Mobile.

• Link all your e-mail IDs and check only one account. With linked IDs, you sign in only once for all accounts, so you can quickly switch between them

• Keep your account even after you graduate. Your e-mail account will not be deleted after you graduate, instead you will have an alumni account

#### **What is my e-mail address & password?**

**For new students - Citymail accounts are automatically created as part of the registration process. It can take between one and three working days for accounts to be activated.**

**For all students - detailed instructions for using your** *'citymail'* **e-mail are outlined on the LIVE@CCNY 'Frequently Asked Questions' webpage. Go to: http://citymail.ccny.cuny.edu/faqs.html**

 **Your LIVE@CCNY Account**

# **Quick steps for** initial **login &**

**change or set the** 

**password for your** 

**LIVE@CCNY account**

**Login Link http://citymail.ccny.cuny.edu/ 1.) First step is to go to the Office of Information Technology's (OIT) Citymail website:** 

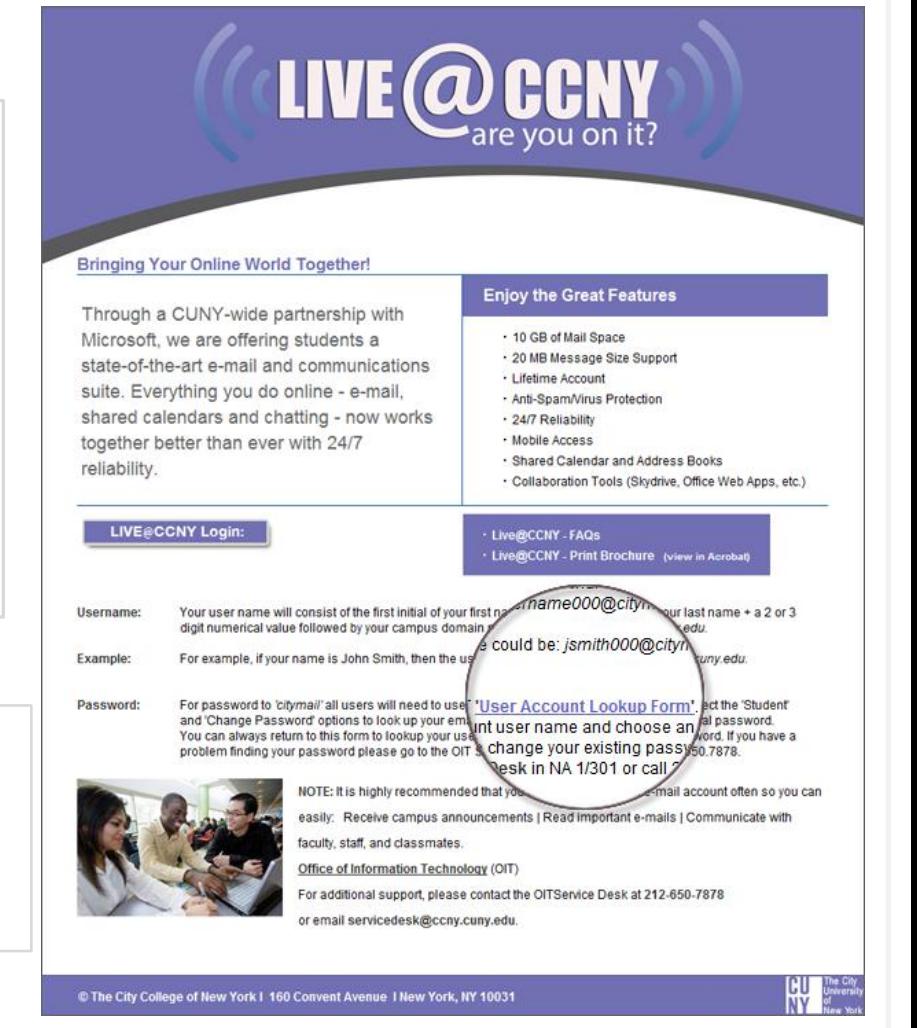

**2.) Click on the 'User Account Lookup Form' to find your username and to set your password to** 

**access your** *'citymail***' e-mail account. You can also go directly to:** 

**http://citymail.ccny.cuny.edu/accountlookup** 

## User Account Lookup Form **Login to LIVE@CCNY**

The Office of Information Technology

- **1.) Check appropriate boxes.**
- **2.) Fill in all fields.**
- **3.) Click Lookup.**

# The City College of New York

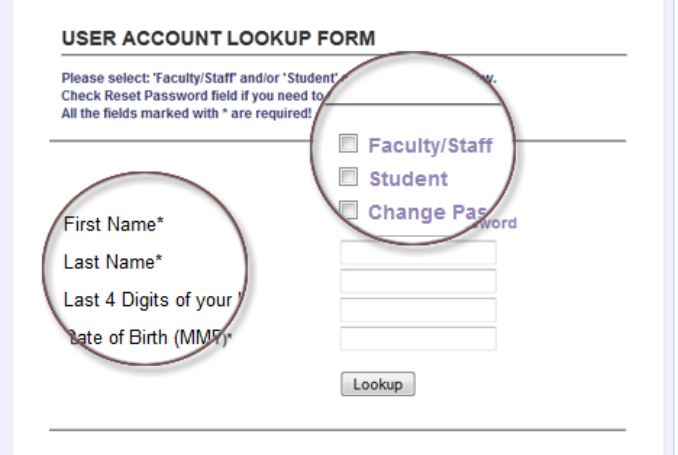

#### OIT Service Desk :: NA 1/301 :: 212.650.7878 :: servicedesk@ccny.cuny.edu  $\mathbf{f} \ \geq \ \mathbf{d}$

- **1.) Check your username and email.**
- **2.) Change or reset your password, if needed.**

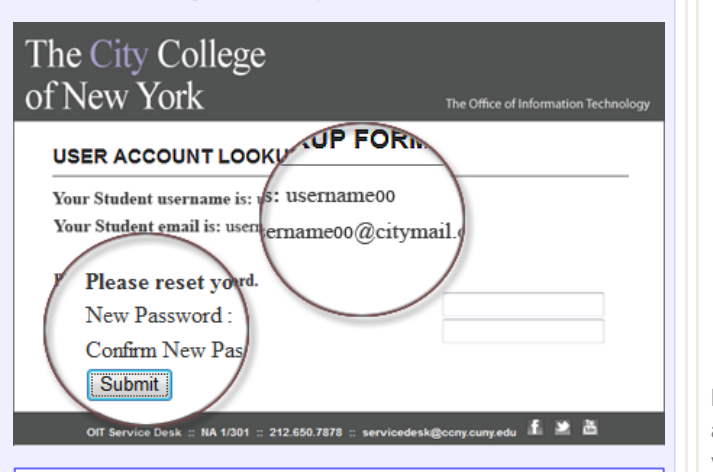

If you do not see your 'username' and *'citymail*' email after filling in the '**User Account Lookup Form'** and need help please contact us at:

**The OIT Service Desk, NAC 1/301 p: 212.650.7878 or email us: servicedesk@ccny.cuny.edu**

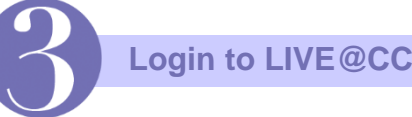

#### **Where do I login?**

**http://citymail.ccny.cuny.edu/login**

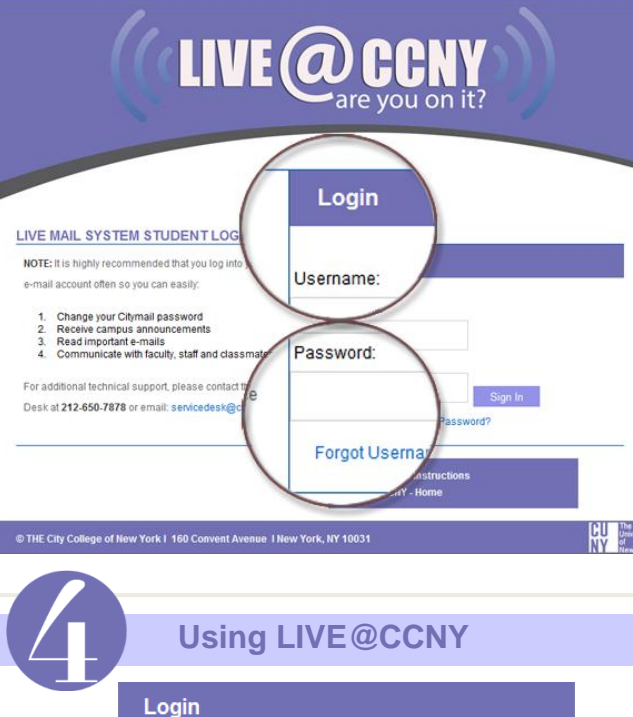

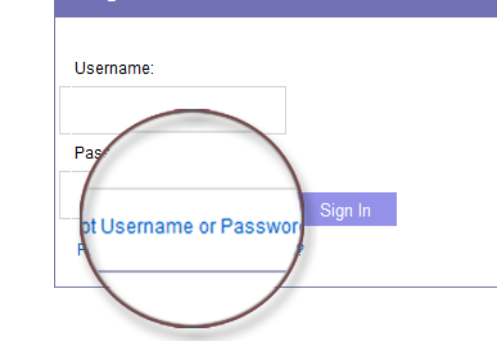

**If you forgot your username or password, you can always access the 'User Account Lookup Form' from your** *'citymail'* **login page.** 

**Click the 'Forgot Username or Password?' on the Login form - or go to: http://citymail.ccny.cuny.edu/accountlookup**

**LIVE @ CCNY** 

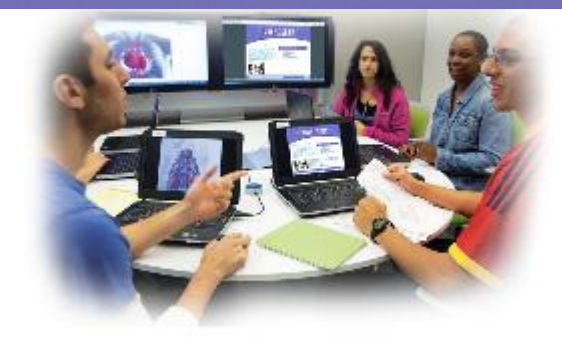

## The City College of New York

The City College of New York **Technical Support** Office of Information Technology (OIT)

Service Desk: 212.650.7878 servicedesk@ccny.cuny.edu

6.07.13.11.00.AM